# Debugging using Kdump

#### Takashi Iwai <tiwai@suse.de>

SUSE LabsSUSE Linux Products GmbH, Nuremberg, Germany

July 26, 2006

### Oh, customer got a problem

 $\Box$  Haughty kernel developer requests a dump

 $\Box$  Dump image is useful for post-crash analysis ○A snapshot on critical kernel error (panic)  $\circ$  You can see the kernel state via crash, gdb, ...

□Different dump methods: kdump, LKCD, ...

## Old Dump Methods

#### $\Box$ Dedicated dump driver

Limited support of hardwares Difficult to cooperate with filesystemsUsually dumped to a partition

 $\Box$ LKCD (linux kernel crash dump) ○ Dump mechanism on SLES9 (still valid for SLES10 ia64) Doesn't work with many devices netdump, diskdump (requires poll mode)Can't initialize hardware properly for dumping

## Kdump

 $\Box$ Integrated in mainline kernel □ Standard on SLES10 i386, x86-64 and ppc64 Reboot-based dump mechanismMore robustness and flexibilityRequires more resources A dedicated dump kernel binary A fixed memory area for 2nd kernel□ Cannot dump non-disruptively

## Design Overview

 $\Box A$  secondary (crash) kernel is started after crash □Kexec is used for kernel-to-kernel switch The crash kernel runs in a reserved area The old kernel memory is preserved & untouchedELF image accessible via /proc/vmcore Raw image accessible via /dev/oldmemDump is done on the capture kernel contextDevices are re-initialized to sane stateYou can do almost everything there...

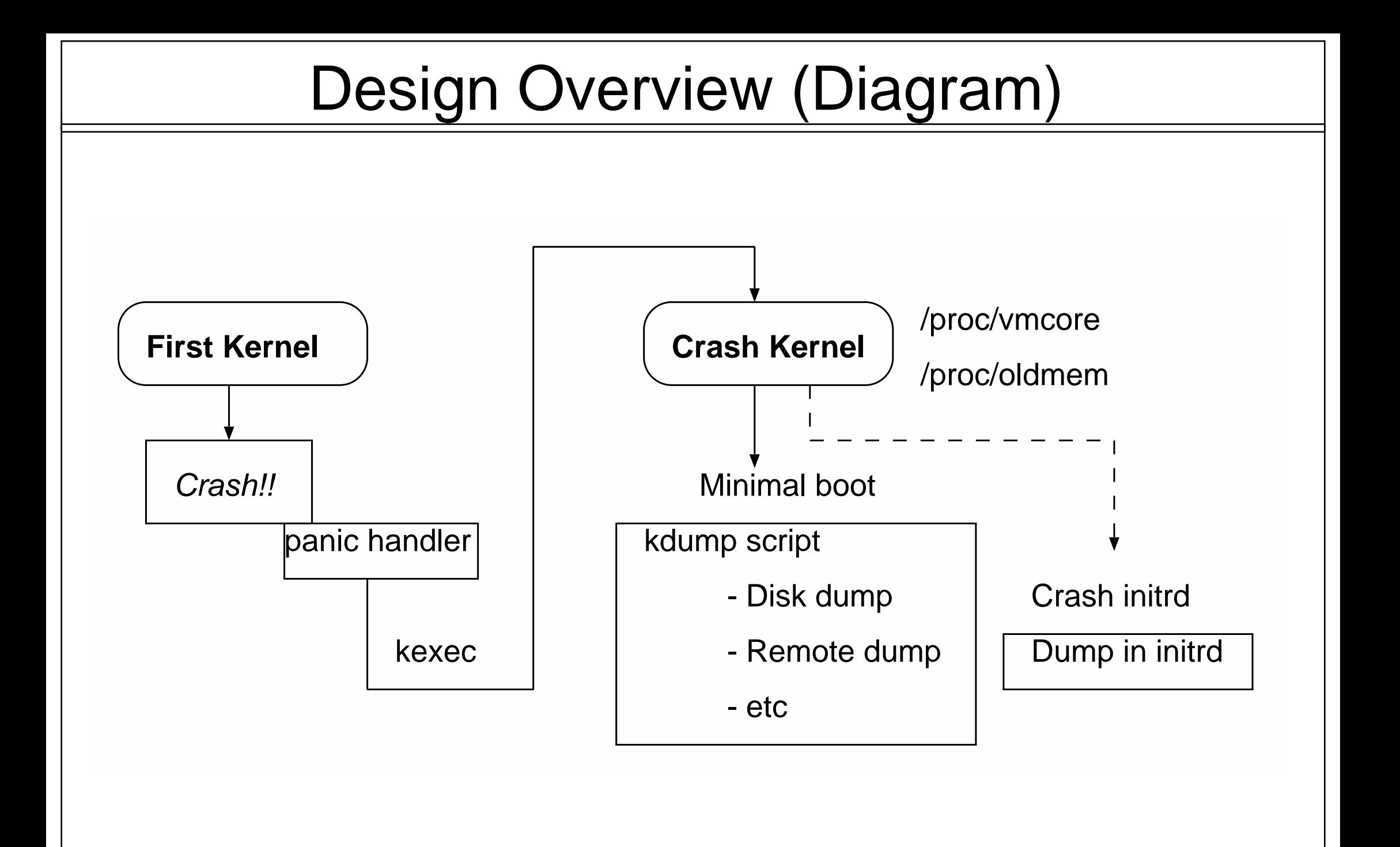

## Kdump on SLES10

□Minimal boot to runlevel 1 on crash kernel ○Dump is done on init script: /etc/init.d/kdump Easier setup for complex system (LVM, etc)○ Netdump possible (not provided by SLES) □Dump-and-dash tactic Get a dump on /var/log/dump/\* Immediately reboot after dumpHighly configurable via sysconfig

Reference:

/usr/share/doc/packages/kexec-tools/README.SUSE

## Setup Kdump on SLES10

 $\Box$ Install kexec-tools package Install kernel-kdump package Install kernel-\*-debuginfo package□Edit /etc/sysconfig/kdump Enable kdump init serviceovia YaST runlevel manager Alternatively # /sbin/chkconfig kdump on"rckdump start" doesn't suffice!

## Setup Kdump on SLES10 (cont'd)

□ Add "crashkernel=64M@16M" boot option YaST2 boot loader configuration (or edit GRUB config) $\circ$  64M = Reserved memory size for capture kernel  $\circ$  16M = Offset of capture kernel (fixed at 16M) For PPC64, 128M@16M is recommended

#### $\Box$ Reboot once (what, on linux??)

You can use kexec if you're in hurry # kexec -l /boot/vmlinuz --initrd=/boot/initrd \ --append='cat /proc/cmdline'" crashkernel=64M@16M"# kexec -e

## If You Prefer Manual Operation

```
\Box Loading kdump kernel manually:
# kexec -p /boot/vmlinux-kdump \ --initrd=/boot/initrd-kdump \ --append="root=/dev/XXX irqpoll ..." \ --args-linux
```
 $\Box$  If failed...

Check /proc/iomem whether your have "Crash" area

### Some Internals

□First Kernel CONFIG\_KEXEC=yCONFIG\_PHYSICAL\_START=0x100000 (=1M)

Capture KernelOCONFIG\_CRASH\_DUMP=y CONFIG\_PHYSICAL\_START=0x1000000 (=16M) $\circ$  Stripped configurations

Additional boot parameters

 irqpoll, elevator=deadline, sysrq=1 (added automatically)○Reduce boot parameters (limited 256 chars)

### Editing /etc/sysconfig/kdump

### KDUMP\_COMMANDLINE

 Overrides the default kdump boot parametersYou have to set all parameters

### KEXEC\_OPTIONS

 Additional arguments for kexec --args-linux for i386 and x86-64 Added automatically at rpm installation--elf32-core-headers is good for gdb on 32bit

### More on /etc/sysconfig/kdump

### KDUMP\_RUNLEVEL (default: 1)

#### Controls which runlevel to boot kdump kernelKDUMP\_IMMEDIATE\_REBOOT (def: yes)

Whether to reboot immediately after kdump script

### KDUMP\_TRANSFER

 The script used as the dumper $\circ$  Empty for the default disk dump Check the available diskspace Create a dump directory from the current time $\triangleright$  Copy vmcore file You can create your own one here

### Let's Crash

□Do you have a broken driver? Surprise.  $\Box$  Or, Alt+Sysrq+C triggers crashdump # echo c > /procs/sysrq-trigger

 $\Box$  Cross your fingers, sacrifice chickens...

 $\Box$  Screen is kept unchanged during dump ○Don't be afraid Serial console is availablee.g. boot pameter: console=ttyS0,115200

### Post-Crash Analysis

#### □GDB

 Can read vmcore (ELF) dump Some helper macros are availablegdb-kdump script (in kexec-tools.rpm)

 $\Box$ Crash utility Supports various dump formats LKCD, kdump, xendump, ...○Integrated GDB Can examine live system's kernel internalsURL: http://people.redhat.com/~anderson/

### Analysis using Crash

 $\Box$  Install crash.rpm package Uncompress /boot/vmlinux-\*.gz (if any)□Invokation:

 # crash /boot/vmlinux-2.6.16-20-smp \/var/log/dump/2006-07-24-14:20/vmcore

### References:

o"help" command man crashhttp://people.redhat.com/~anderson/crash\_whitepaper/

### Analysis using GDB

### $\Box$ Install gdb.rpm package □Invokation:

# gdb-kdump

□gdb-kdump helper script Search last vmcore automaticallyUncompress vmlinux Add some helper commands $\triangleright$  bt -- backtrace btpid - pid-specific backtracedmesg - show kernel message

### Remaining Issues

□Kexec doesn't work on some devices O Driver problem -- let's fix :)

□ Can't kexec from capture kernel Needs either a kernel patch or a hack on kexec-tools

□Requires two different kernels Relocatable kernel?

□Better with initrd? Needs more feedback